### **Predmet: Metódy inžinierskej práce 2023/2024 Bibliografia a citovanie v technickom texte**

### **Ján Lang**

**kanc. 4.34, jan.lang@stuba.sk, http://www2.fiit.stuba.sk/~lang/mip/**

Ústav informatiky, informačných systémov a softvérového inžinierstva Fakulta informatiky a informačných technológií Slovenská technická univerzita v Bratislave 05. október 2023

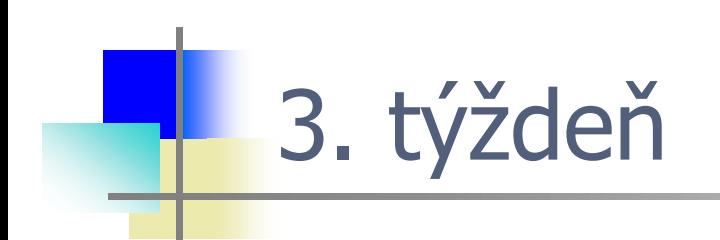

#### ....a máme pred sebou prvé hodnotené odovzdanie.

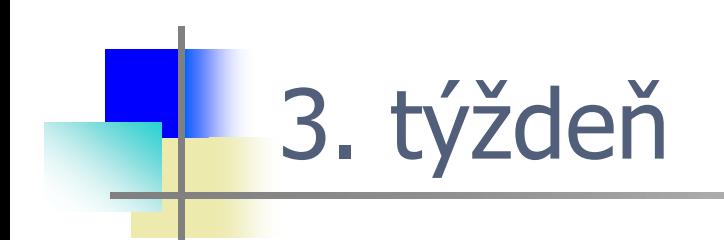

#### **Spresnenie témy: 8.10.2023 23:59 do AIS-u**

**Odovzdáva sa:** dokument so spresnenou témou (PDF, DOC, RTF alebo TXT)

#### **Hodnotenie**

Spôsob hodnotenia je nasledujúci: prehľadný a jasný zámer – 5 b; prevažne prehľadný a jasný zámer alebo neadekvátny alebo chýbajúci vlastný názov článku alebo primárny zdroj – 3–4 b; neprehľadný a nejasný zámer – 0–2 b

### **Predmet: Metódy inžinierskej práce 2023/2024 Bibliografia a citovanie v technickom texte**

### **Ján Lang**

**kanc. 4.34, jan.lang@stuba.sk, http://www2.fiit.stuba.sk/~lang/mip/**

Ústav informatiky, informačných systémov a softvérového inžinierstva Fakulta informatiky a informačných technológií Slovenská technická univerzita v Bratislave 05. október 2023

- ...na prevzaté tvrdenia?  $\bullet$
- ...na vlastné tvrdenia?  $\bullet$

[tvrdenie,](https://slovnik.aktuality.sk/pravopis/slovnik-sj/?q=tvrdenie) -ia stred. [výpoveď](https://slovnik.aktuality.sk/pravopis/slovnik-sj/?q=výpoveď), ktorou sa [niečo](https://slovnik.aktuality.sk/pravopis/slovnik-sj/?q=niečo) dokazuje, tvrdí, ktorou sa o niečom uisťuje; [výrok,](https://slovnik.aktuality.sk/pravopis/slovnik-sj/?q=výrok) [téza](https://slovnik.aktuality.sk/pravopis/slovnik-sj/?q=téza): dokázať, [odvolať](https://slovnik.aktuality.sk/pravopis/slovnik-sj/?q=odvolať) svoje t., mylné, lživé, dogmatické t.; Poslucháči nechceli [uznať](https://slovnik.aktuality.sk/pravopis/slovnik-sj/?q=uznať) [správnosť](https://slovnik.aktuality.sk/pravopis/slovnik-sj/?q=správnosť) a [pravdivosť](https://slovnik.aktuality.sk/pravopis/slovnik-sj/?q=pravdivosť) [jeho](https://slovnik.aktuality.sk/pravopis/slovnik-sj/?q=jeho) tvrdení.  $(Jégé)<sup>1</sup>$ 

- tvrdenie -ia s. [výrok,](https://slovnik.juls.savba.sk/?w=v%C3%BDrok&c=B0a2&d=locutio&d=psken&d=bernolak&d=hssjV&d=noundb&d=sssj&d=obce&d=priezviska&d=orter&d=sss&d=un&d=scs&d=peciar&d=pskcs&d=psp&d=orient&d=kssj4) ktorým sa [niečo](https://slovnik.juls.savba.sk/?w=nie%C4%8Do&c=B0a2&d=locutio&d=psken&d=bernolak&d=hssjV&d=noundb&d=sssj&d=obce&d=priezviska&d=orter&d=sss&d=un&d=scs&d=peciar&d=pskcs&d=psp&d=orient&d=kssj4) dokazuje; [téza](https://slovnik.juls.savba.sk/?w=t%C3%A9za&c=B0a2&d=locutio&d=psken&d=bernolak&d=hssjV&d=noundb&d=sssj&d=obce&d=priezviska&d=orter&d=sss&d=un&d=scs&d=peciar&d=pskcs&d=psp&d=orient&d=kssj4)<sup>2</sup>  $\bullet$
- Synonymá:
	- Výrok, sentencia, gnoma
- Tvrdenie  $\bullet$ 
	- statement

- Z angličtiny:  $\bullet$ 
	- statement,
	- argument,
	- claim,
	- allegation,
	- assertion

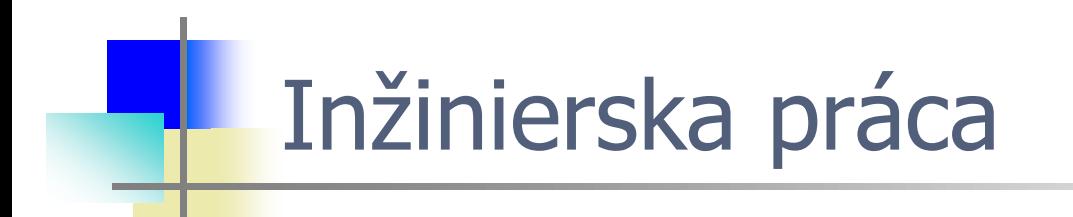

#### Viete v texte rozpoznať tvrdenie?

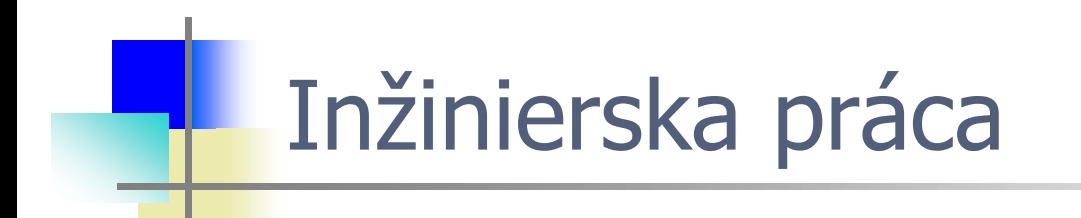

#### Viete **aj vo vlastnom** texte rozpoznať tvrdenie?

### **Princíp**

- Pre každé tvrdenie, ktoré nie je vlastné tvrdenie autora alebo  $\bullet$ všeobecne známe, musí byť uvedený zdroj
- Odkazov nikdy nie je veľa len málo alebo primerane  $\bullet$

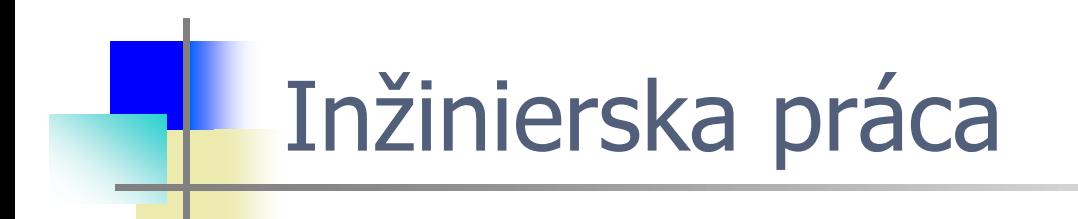

#### Odkazov nikdy nie je veľa – len málo alebo primerane

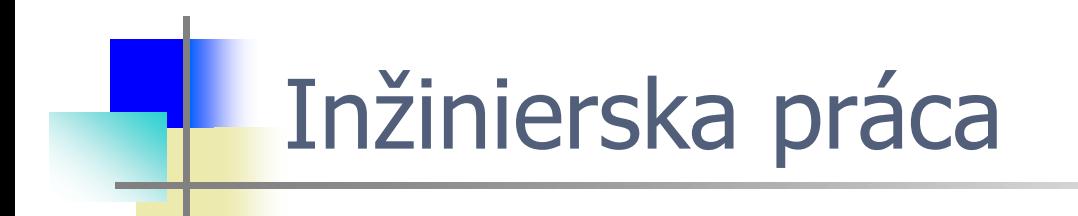

#### **Odkazov nikdy nie je veľa – len málo alebo primerane**

### **Pojmy**

- Bibliografický odkaz– alebo len odkaz– angl. reference; často  $\bullet$ citácia
- Citát– angl. quotation, quote alebo citation  $\bullet$
- Citovanie: uvedenie citátu alebo **odkazu na zdroj**  $\bullet$
- Bibliografia zoznam zdrojov; niekedy použitá literatúra alebo len  $\bullet$ literatúra

### **Bibliografia**

- Zoznam zdrojov sa zvyčajne uvádza na konci textu v časti  $\bullet$ označenej ako bibliografia, literatúra, použitá literatúra apod.
- Základné pravidlo je, že o zdroji treba uviesť aspoň toľko údajov,  $\bullet$ aby sa dal jednoznačne identifikovať – aby sa potom dal nájsť
- Tieto údaje sa líšia podľa typu zdroja (kniha, článok v časopise,  $\bullet$ článok v zborníku, webové sídlo. . . ), ale vždy sú dôležití autori, názov, spôsob a čas (často len rok) publikovania
- Detaily vás naučí práca s LaTeXom a BibTeXom  $\bullet$

#### **Formát odkazu**

- Odkazy sú veľmi často len číselné a uvádzajú sa v hranatých  $\bullet$ zátvorkách:[25]
- Niekedy sú alfanumerické (tiež v hranatých zátvorkách), čo trochu  $\bullet$ uľahčuje orientáciu: [Ale79]
- Niekedy sú vo forme autor–rok: (Alexander, 1979)  $\bullet$

#### **Techniky citovania**

- Ako uvádzať zdroje a ako sa odkazovať na ne závisí od oblasti  $\bullet$
- Pre spoločenskovedné disciplíny je charakteristické uvádzanie  $\bullet$ odkazov v poznámke pod čiarou
- Aj takéto diela často obsahujú na konci celkový zoznam použitej  $\bullet$ literatúry
- V informatike, technike, matematike a prírodovedných disciplínach  $\bullet$ sa v texte uvádza odkaz, na základe ktorého možno jednoznačne a rýchlo identifikovať zdroj v zozname použitej literatúry
- Možno uviesť aj stranu (zvyčajne sa to nerobí)  $\bullet$

### **Prípady**

Pri doslovnom citovaní citát (aj preložený) treba jasne vyznačiť  $\bullet$ (úvodzovky, kurzíva, odsadenie. . . ) a uviesť zdroj

"Vzor je trojdielne pravidlo. . . " [13].

Pri parafrázovaní stačí uviesť zdroj  $\bullet$ 

> Ak zoberieme do úvahy, že vzor je trojdielne pravidlo... [13], potom...

Parafráza nie je spôsob, ako sa vyhnúť úvodzovkám - za  $\bullet$ parafrázovaním má byť vyšší cieľ: uvedenie vecí do súvisu

### **Prípady**

Niekedy odkaz používame len na usmernenie čitateľa k  $\bullet$ relevantnému zdroju pre daný pojem

> Programovací jazyk AspectJ [5] je... O tomto jave písali mnohí autori [1, 7, 13], ale...

- Keď je viac autorov: et al.–et alia, doslova a ostatní, štandardne sa  $\bullet$ používa a kol. (kolektív)
- Odkaz na zdroj je v zátvorkách nedá sa naň odkazovať z  $\bullet$ vonkajšieho textu

Alexander v [18] vysvetľuje podstatu...

### **Prípady**

- Podobné bloku príkazov v zátvorkách napr. v jazyku C, ale aj v  $\bullet$ Jave: premenná deklarovaná v bloku nie je dostupná/platná mimo neho
- V praxi sa to používa, ale lepšie je takto:

Alexander vysvetľuje podstatu... [18].

Alebo ak chceme byť explicitnejší ohľadom zdroja:  $\bullet$ 

> Alexander vo svojej knihe The Timeless Way of Building [18] vysvetľuje podstatu...

### **Bibliografický štýl**

- Ako presne budú formátované zdroje a odkazy  $\bullet$
- Štýl citovania predpisuje vydavateľstvo alebo fórum, na ktorom sa  $\bullet$ publikuje
- Niekedy sa vyžaduje citovanie podľa normy ISO 690, STN ISO  $\bullet$ 690 a STN ISO690-2
- Bakalárskym a záverečným prácam plne vyhovuje prednastavený  $\bullet$ štýl v LaTeX-u

#### **Preberanie obrázkov a tabuliek**

- Odkaz na zdroj má byť priamo v označení (opise) prevzatého  $\bullet$ obrázku alebo tabuľky Obr. 1. Štruktúra vzoru Observer [22].
- Môže byť lepšie prevzatie oznámiť explicitne:  $\bullet$ Obr. 1. Štruktúra vzoru Observer (prevzaté z katalógu GoF[22]).
- Často sa pritom pre skrátenie formulácie vonkajší text priamo  $\bullet$ dotýka referencie:

Obr. 1. Štruktúra vzoru Observer (prevzaté z [22]).

#### **Preberanie obrázkov a tabuliek**

- Niekedy pri preberaní autor uskutoční určité úpravy treba  $\bullet$ naznačiť poznámkou prispôsobené (adapted)
- **Aj prekreslený obrázok je prevzatý!**  $\bullet$
- Férové použitie (fair use): nepreberať priveľa nepomôže ani  $\bullet$ korektný odkaz

## Bibliografia v LaTeXu

### **LATEX**

- LATEX ako taký obsahuje podporu práce s bibliografiou  $\bullet$
- Zoznam zdrojov sa uvádza v špeciálnom prostredí \bibliography  $\bullet$
- Zdroj bude vysádzaný tak, ako je zadaný  $\bullet$
- Každý zdroj musí mať jedinečný kľúč, prostredníctvom ktorého sa  $\bullet$ naň dá odkázať
- Odkazovanie sa realizuje príkazom \cite{key}  $\bullet$
- Na viac zdrojov sa dá naraz odkázať takto: \cite{key1, key2,  $\bullet$ key3}
- Niektoré balíky definujú dodatočné príkazy na citovanie špeciálnym  $\bullet$ spôsobom (napr. uvedením autora a roku)

# Bibliografia v LaTeXu

### **BibTeX**

- LaTeX samotný neumožňuje oddeliť bibliografické údaje od ich  $\bullet$ prezentácie
- Na toto slúži ďalší nástroj štandardne dodávaný s LATEXom:  $\bullet$ BibTEX
- Bibliografické údaje sú uchovávané v štruktúrovanej podobe v tzv.  $\bullet$ bibliografickej databáze – BIB súbor
- Rôzne typy položiek napr. book, article, inproceedings, misc atď.  $\bullet$
- Povinné a nepovinné údaje podľa typu položky  $\bullet$

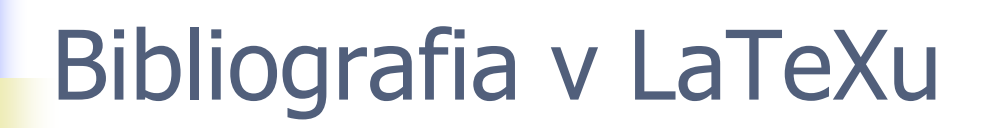

#### **Ako to funguje?**  $\bullet$

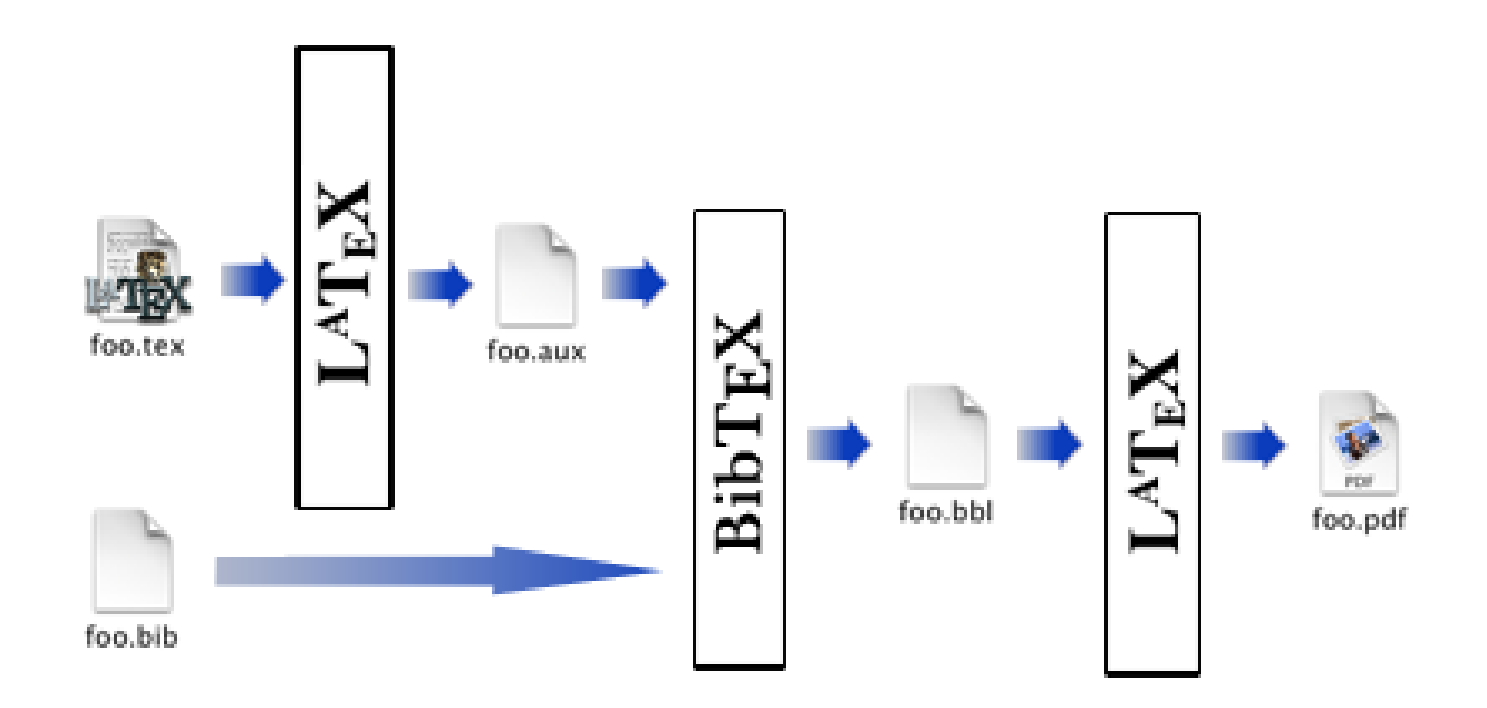

https://computationalmodelling.bitbucket.io/tools/Bibtex.html

# Bibliografia v LaTeXu

- Existencia generátorov **BibTeX** vstupu na základe DOI  $\bullet$
- [https://www.doi2bib.org](https://www.doi2bib.org/)  $\bullet$
- <https://scipython.com/apps/doi2bib/>  $\bullet$
- ...  $\bullet$

- **DOI** (skratka z anglického **digital object identifier**, po našom  $\bullet$ "digitálny identifikátor objektu") je centralizovaný komerčný systém identifikátorov diel ako napr. články z vedeckých zborníkov
- od roku 2012 medzinárodným štandardom **ISO 26324**<sup>1</sup>  $\bullet$

1 https://www.doi.org/

# Bibliografia v LaTeXu

#### **Postup**

- [https://www.doi2bib.org](https://www.doi2bib.org/)  $\bullet$
- <https://scipython.com/apps/doi2bib/>  $\bullet$
- ...  $\bullet$
- <https://dl.acm.org/>  $\bullet$
- Key word: e.g. software modelling  $\bullet$
- Open one article  $\bullet$
- Copy DOI [10.1145/2643604.2643629](https://doi.org/10.1145/2643604.2643629)  $\bullet$
- Get entry to .bib  $\bullet$
- ...podklad pre aktualizáciu .bib dokumentu vo vlastnom **Git**  $\bullet$ repozitári (localhost riešenie) resp. **GitHub** kvôli zdieľaniu (cloud based solution)

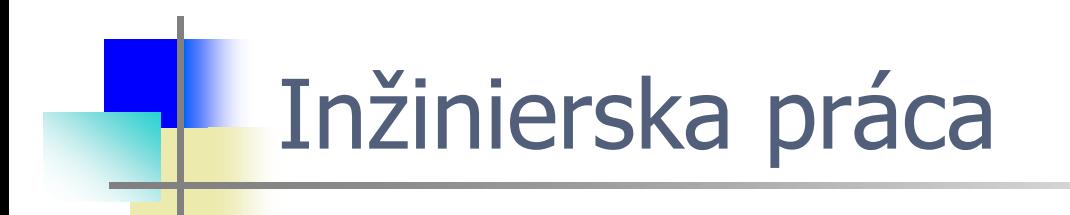

...a prečo práve v GitHub?

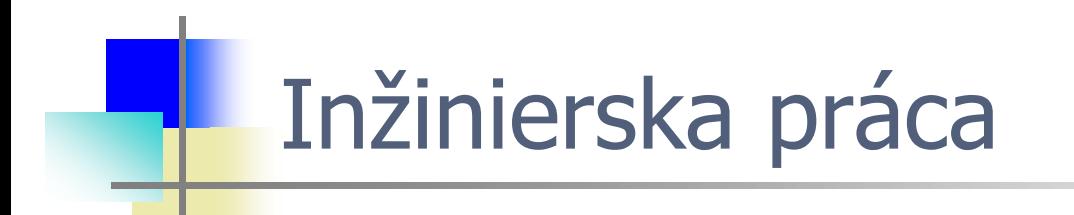

#### **Prečo práve v GitHub?**

- Je hostiteľskou platformou pre Git repozitáre. Remote cloud based  $\bullet$ Git repository
- Podporuje kolaboráciu a zdieľanie kódu s inými (tímovo)  $\bullet$
- Podporuje správu projektu a sledovanie histórie zmien  $\bullet$
- ...a mnoho iných vecí.  $\bullet$

## Git vs. Github

- Git: a distributed version control tool that can manage a  $\bullet$ development project's source code history
- GitHub: a SaaS-cloud based platform built around the Git tool,  $\bullet$ web-based hosting service.

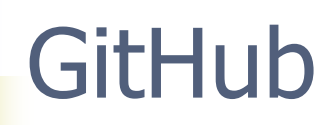

Prvý predpoklad: Registrácia. Toto už máte za sebou. ...hmmm,  $\bullet$ **ALE EŠTE NIE VŠETCI** 

Why GitHub?  $\vee$  Team Enterprise Explore  $\vee$  Marketplace Pricing  $\vee$ 

Join GitHub

### Create your account

Username \*

Email address \*

Password \*

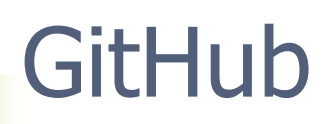

Prvý predpoklad: Registrácia. Toto už máte za sebou. ...hmmm,  $\bullet$ **ALE EŠTE NIE VŠETCI <sup>®</sup> ...znovu otvorím na dodatočné** odovzdanie, pre tých, ktorí neodovzdali.

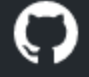

Why GitHub?  $\vee$  Team Enterprise Explore  $\vee$  Marketplace Pricing  $\vee$ 

Join GitHub

### Create your account

Username \*

Email address \*

Štandardný scenár práce:

- Doteraz len:  $\bullet$ 
	- add/commit lokálne
- Odteraz aj:  $\bullet$ 
	- vytvorenie nového repozitára na GitHub-e
	- prepojenie lokálneho repozitára s GitHub repozitárom  $\mathbf{x}^{\top}$
	- push/pull

Ak ste ešte stále nezačali:

- Vytvorte si nový adresár pre projekt (MIP\_clanok)  $\bullet$
- Nastavte sa cez príkazový riadok do adresára  $\bullet$
- Zadajte príkaz git init (pre porozumenie pozri predchádzajúcu  $\bullet$ prednášku slajdy alebo video)

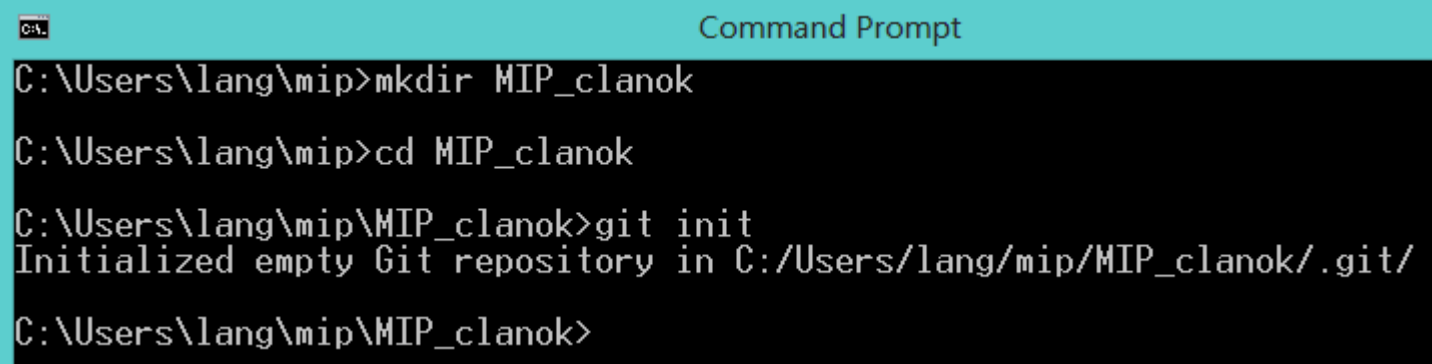

...výpis histórie comit-ov:

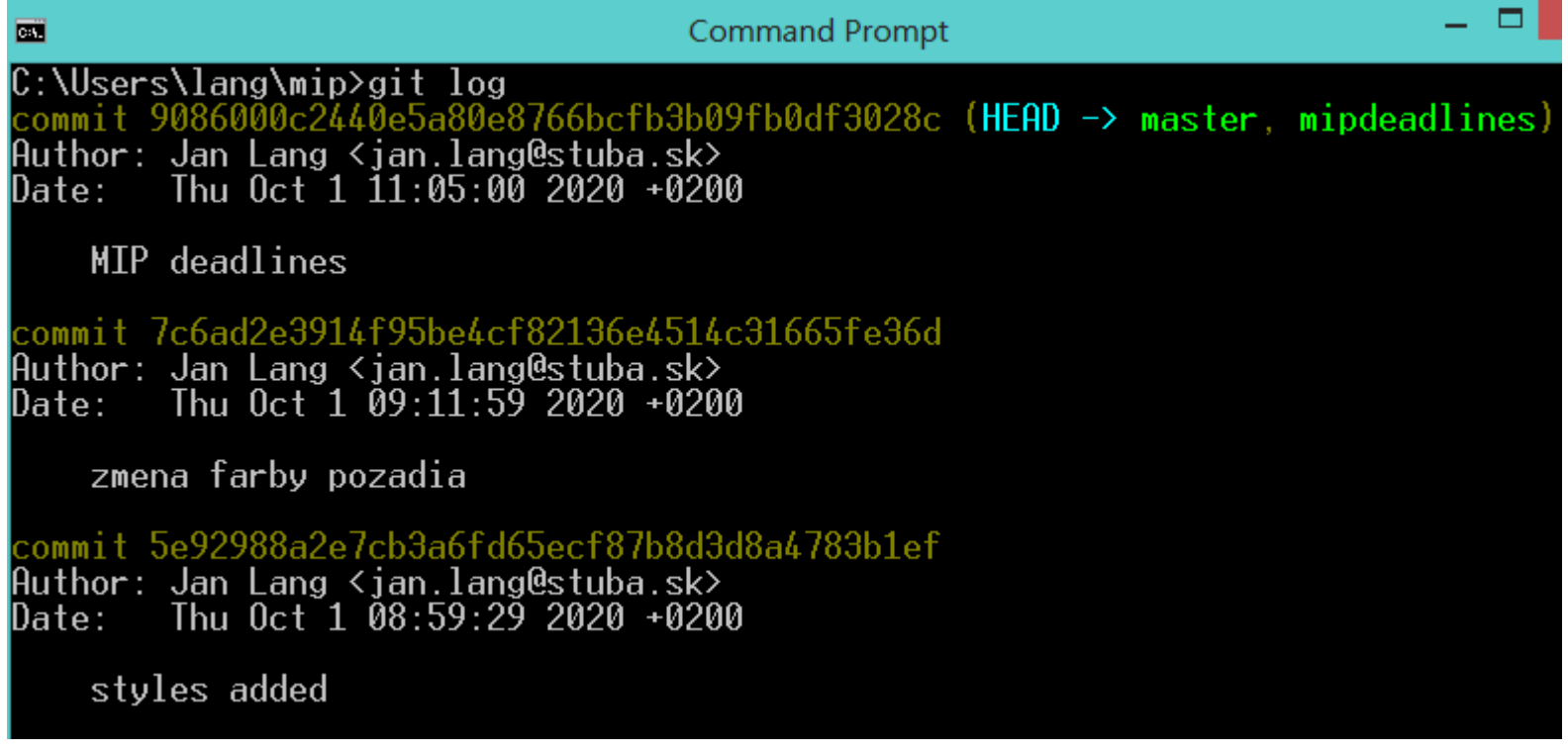

...až sem sme sa dostali minule

- ...a odvtedy žiadna zmena na projekte.  $\bullet$
- git status nevykazuje žiadne commit-y  $\bullet$

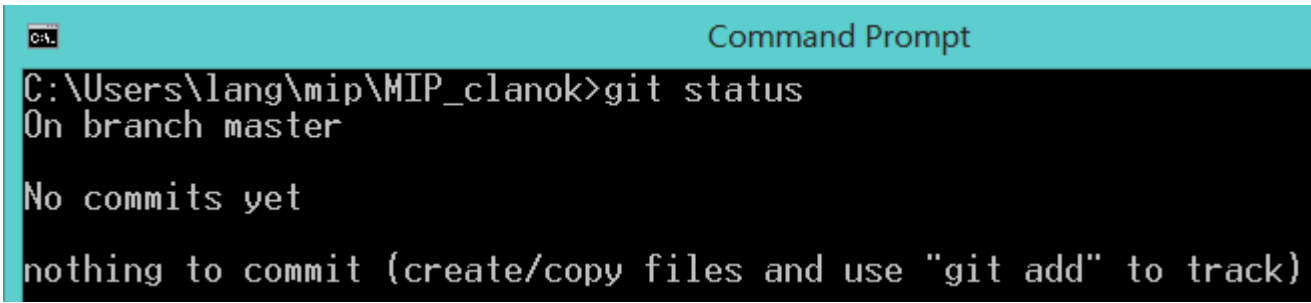

Do adresára MIP\_clanok bol skopírovaný súbor s názvom  $\bullet$ priklad01.tex, preto git add...

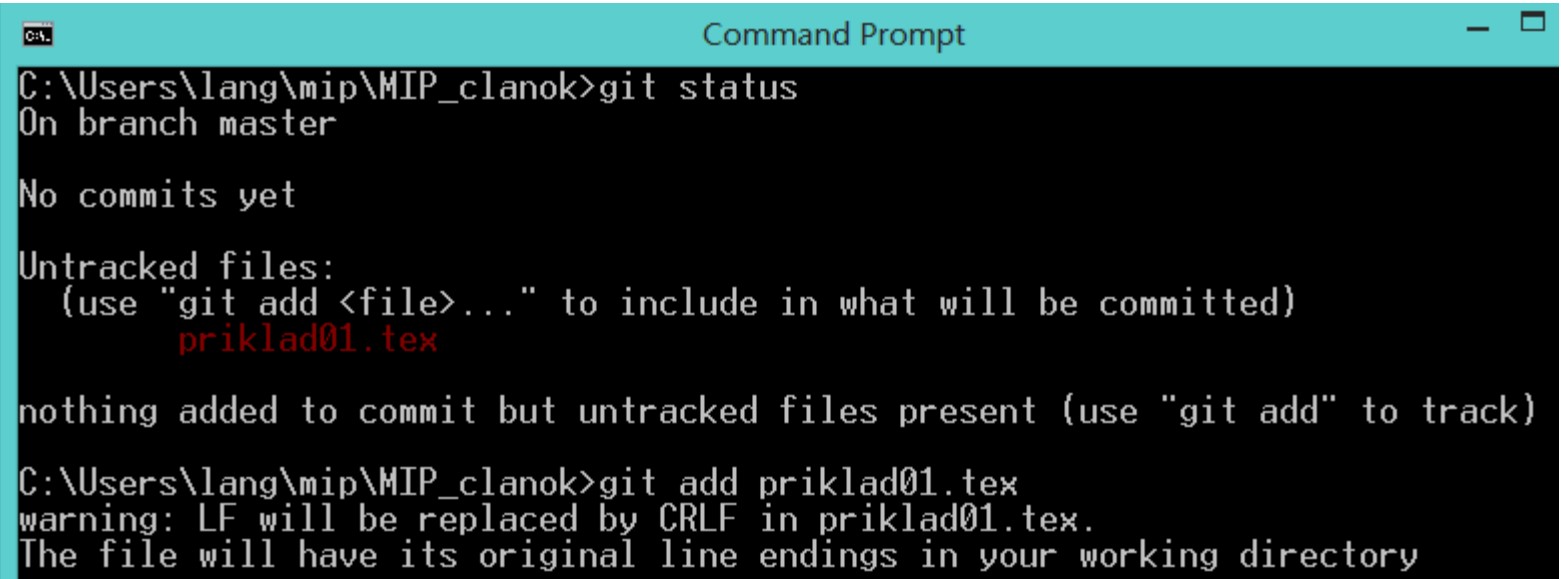

warning "LF will be replaced by CRLF" says that Git will lose your unix-style LF after commit-checkout cycle (it will be replaced by windows-style CRLF)

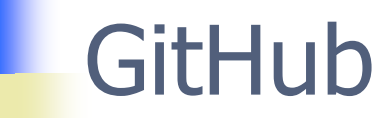

#### ...a tiež git commit ...

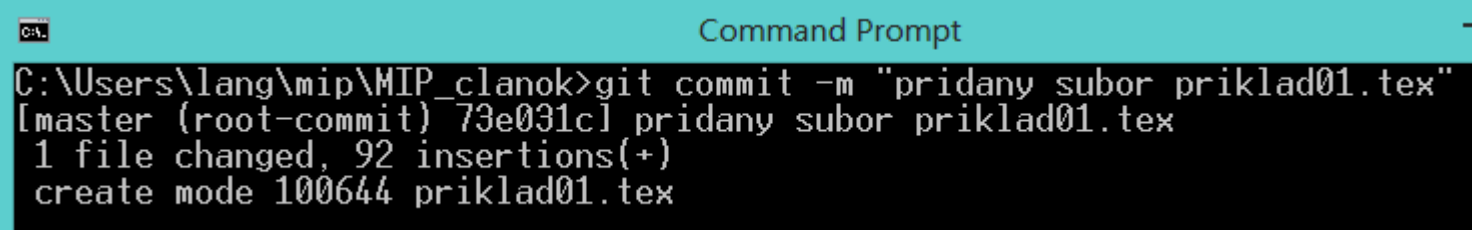

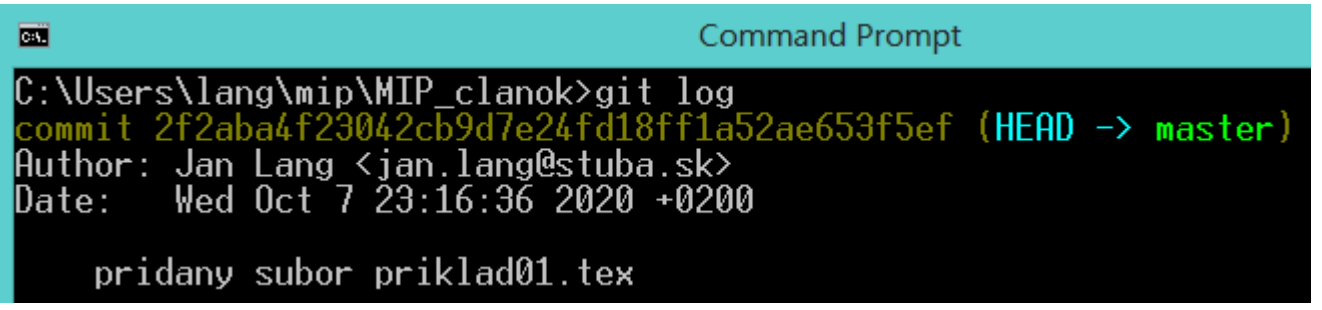

- Prihlásenie sa do účtu na GitHub-e  $\bullet$
- <https://github.com/>  $\bullet$
- Vytvorenie nového repozitára s rovnomenným názvom adresára  $\bullet$ projektu na localhost-e

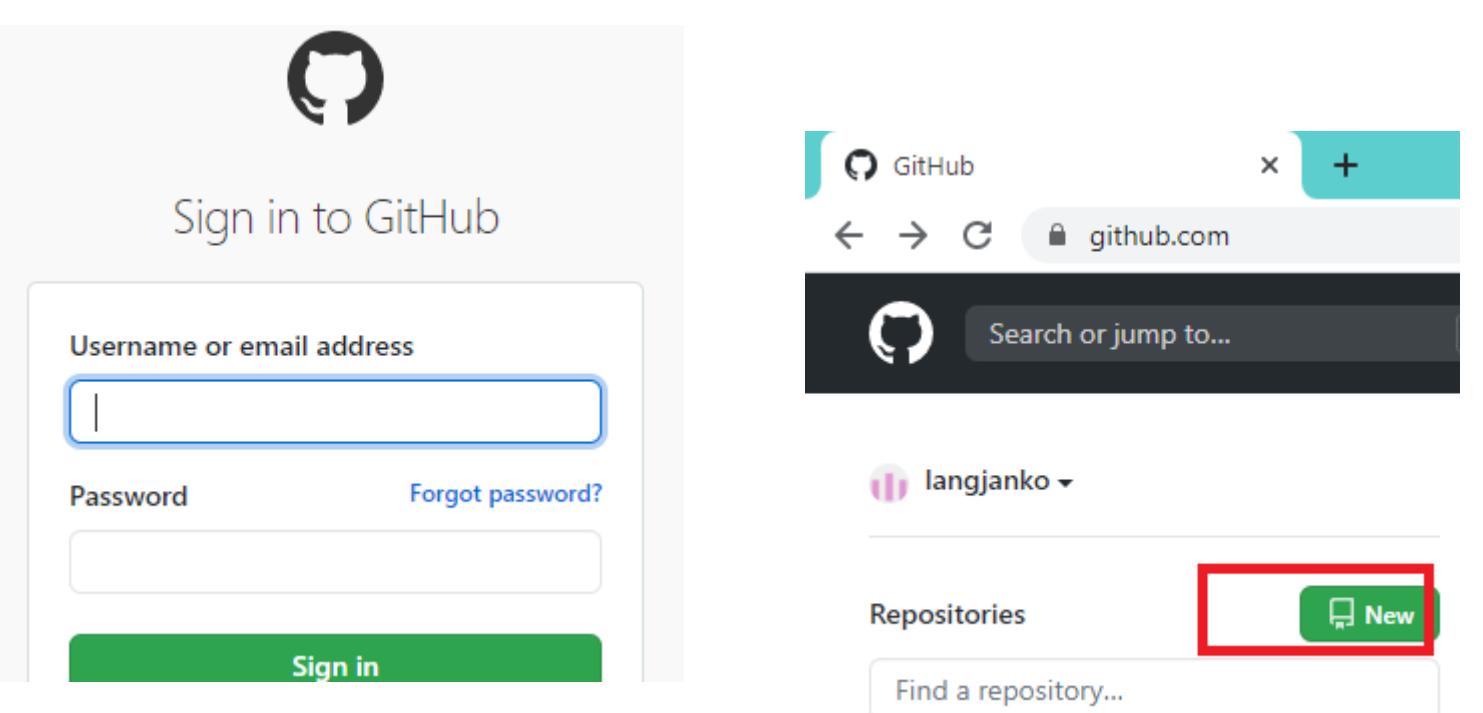

#### Je to verejný repozitár  $\bullet$

#### Create a new repository

A repository contains all project files, including the revision history. Already have a project repository elsewhere? Import a repository.

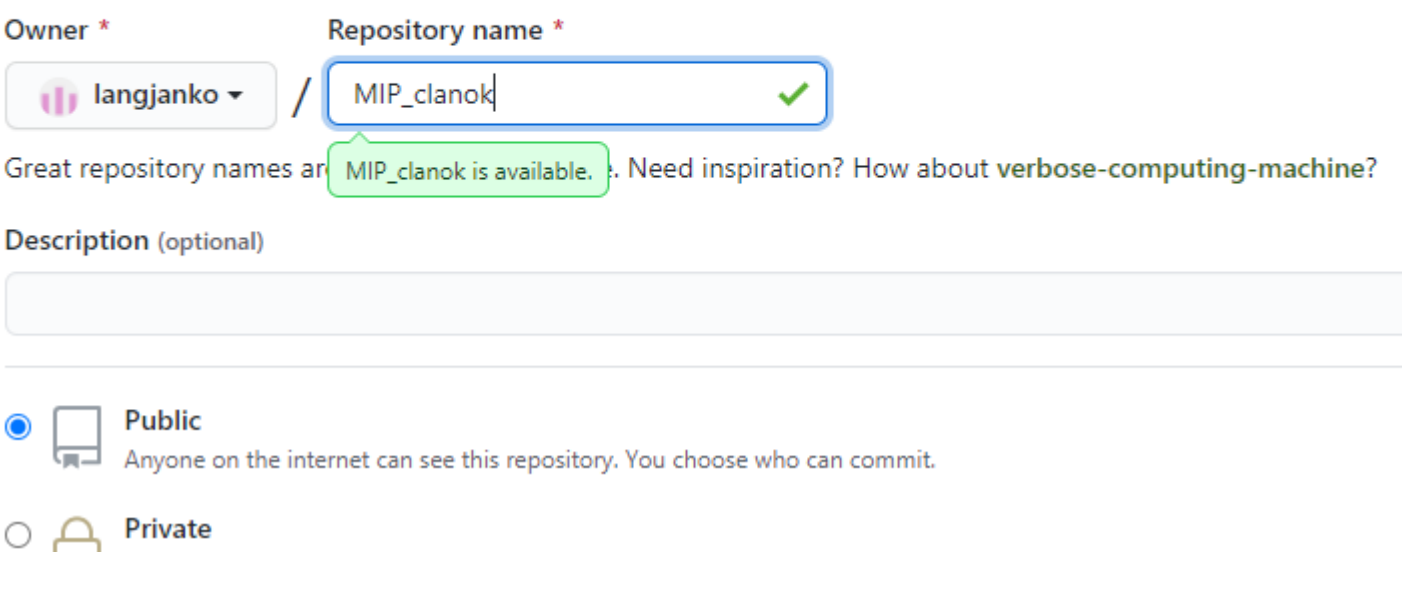

Ч

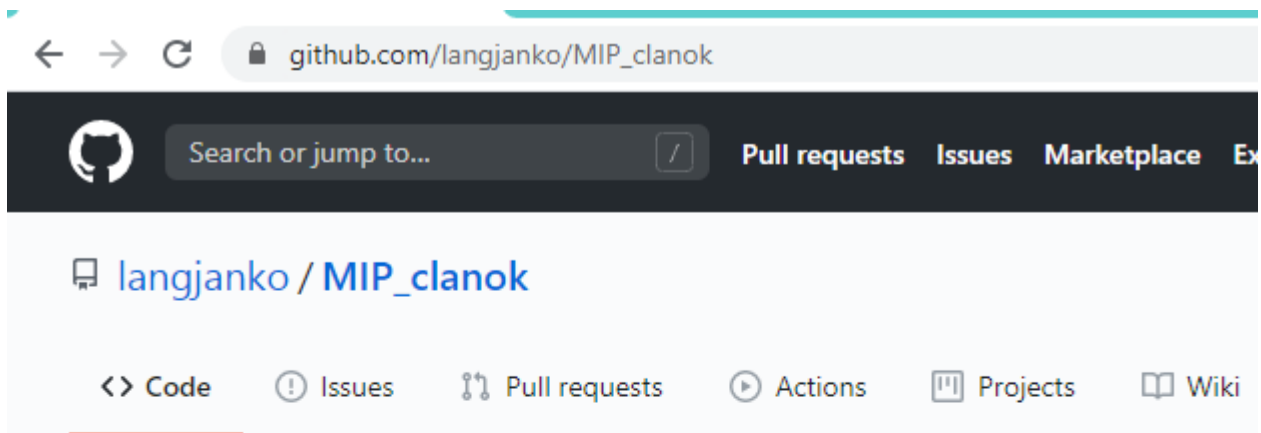

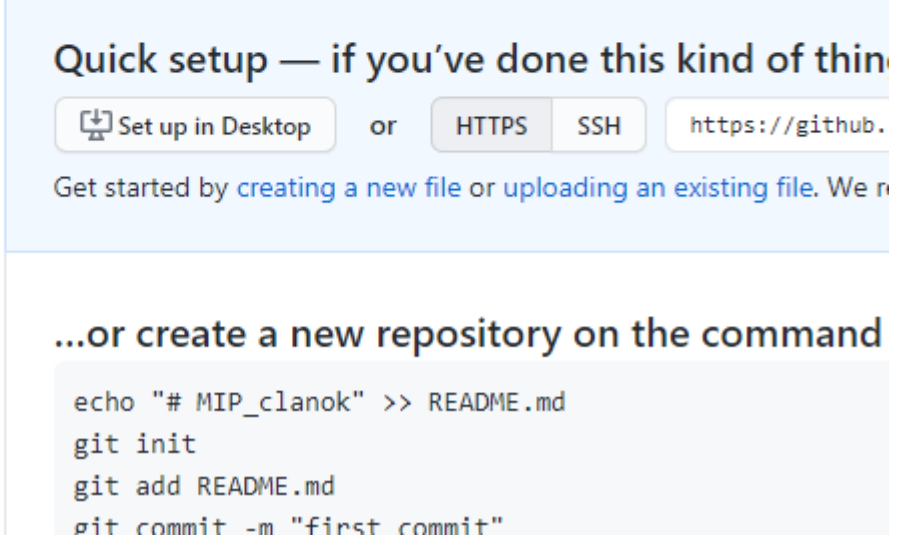

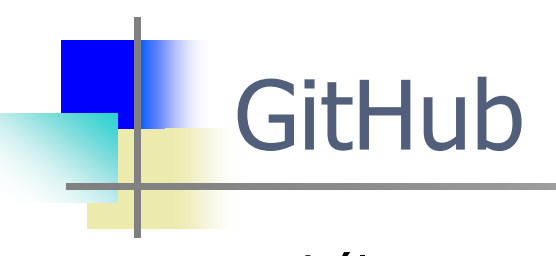

• Lokálne sme v master vetve...

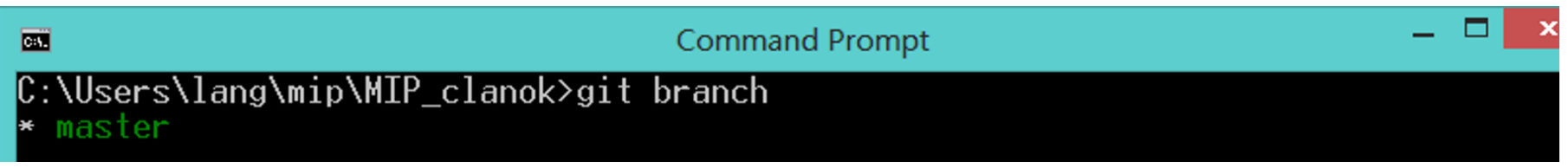

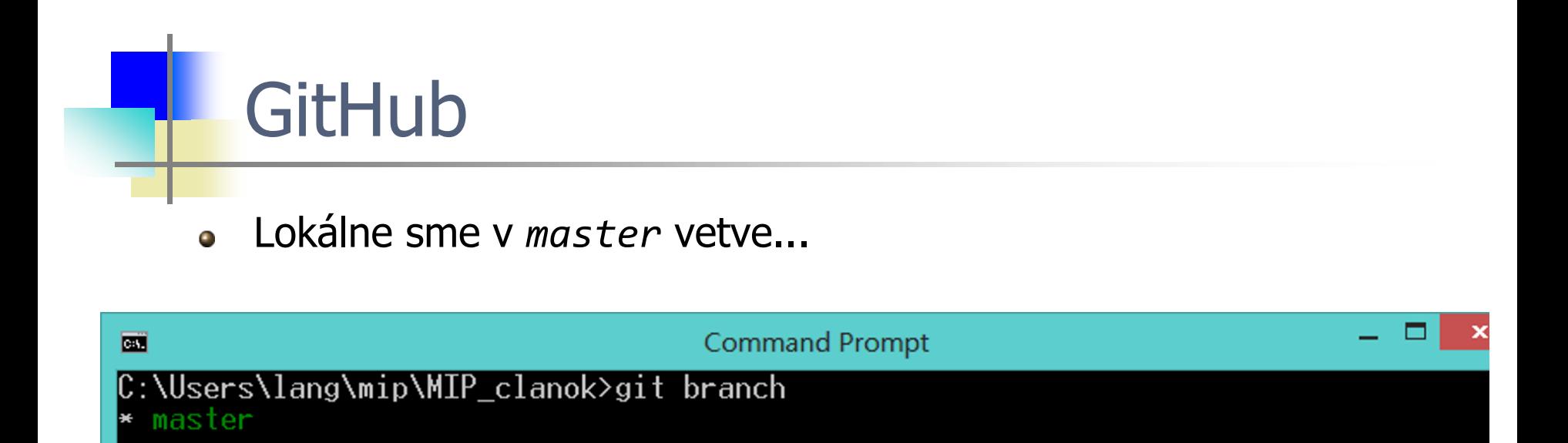

- Starašie riešenie, nezľaknite sa ak niekto hovorí o *master*  $\bullet$
- [https://github.com/langjanko/mip\\_2023](https://github.com/langjanko/mip_2023) môj GitHub repozitár  $\bullet$
- By default je pomenovanie hlavnej vetvy *main* nie *master*  $\bullet$

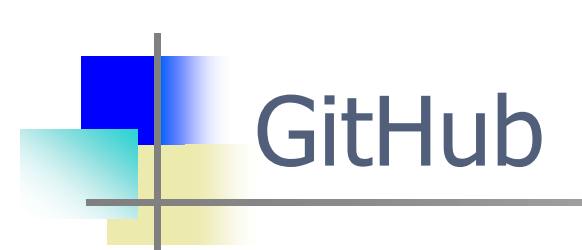

Premenujme lokálnu master vetvu na main  $\bullet$ 

#### git branch -M main

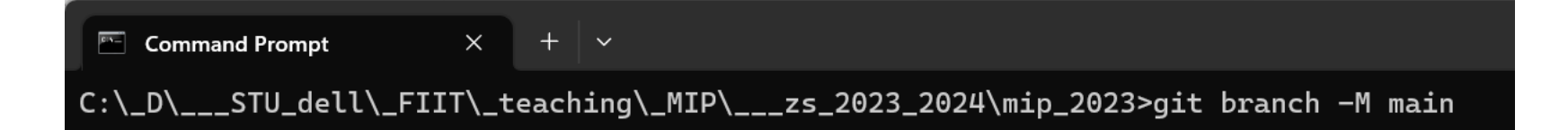

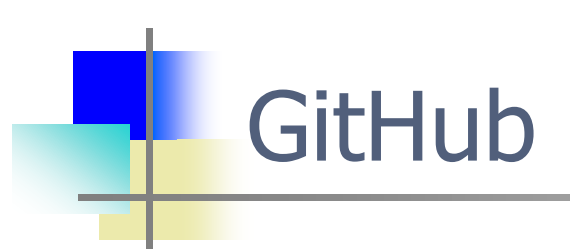

Zadefinujeme referenciu origin na URL nášho GitHub repozitára  $\bullet$ 

git remote add origin https://github.com/langjanko/mip\_2023.git

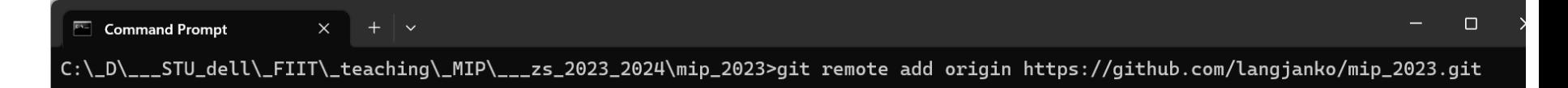

push lokálneho repozitára do GitHub repozitára = propagovanie ٥ existujúceho Git repozitára do GitHub repozitára

#### git push -u origin main

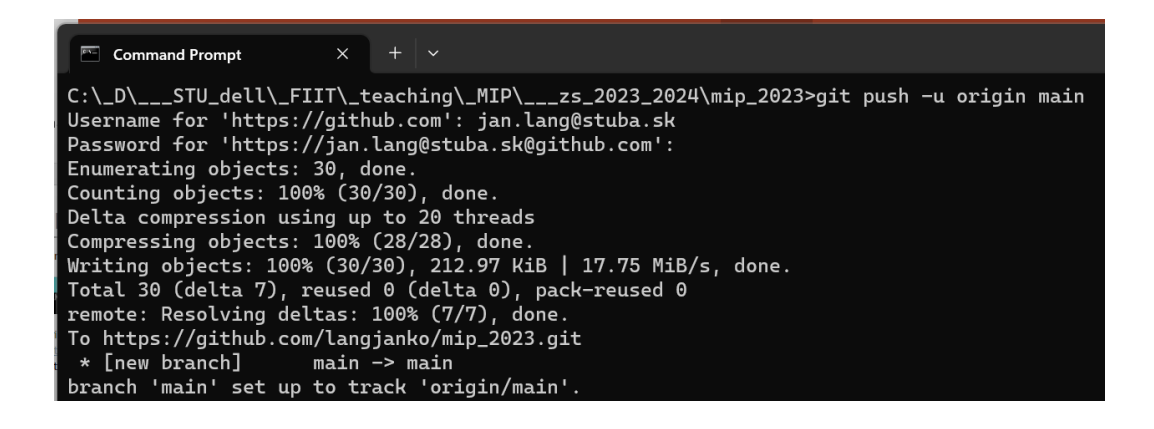

- ...origin nateraz chápme ako referenciu inicializovanú URL  $\bullet$ ([https://github.com/langjanko/MIP\\_clanok.git\)](https://github.com/langjanko/MIP_clanok.git)
- Aktuálne možné po vytvorení PAT  $\bullet$

- Aktuálne možné po vytvorení PAT  $\bullet$
- [Managing your personal access tokens -](https://docs.github.com/en/authentication/keeping-your-account-and-data-secure/managing-your-personal-access-tokens) GitHub Docs  $\bullet$
- https://docs.github.com/en/authentication/keeping-your-account- $\bullet$ and-data-secure/managing-your-personal-access-tokens

- git remote –v  $\bullet$
- Zoznam priradení (referencia repozitár)  $\bullet$

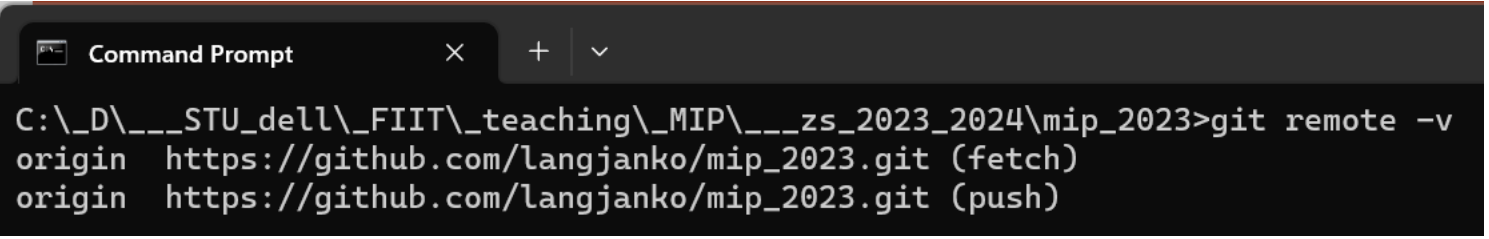

- Po push-nutí lokálnej verzie na vzdialenú je zmena viditeľná aj na  $\bullet$ GitHub-e  $\equiv$ langjanko / mip\_2023
- Refresh/F5  $\bullet$

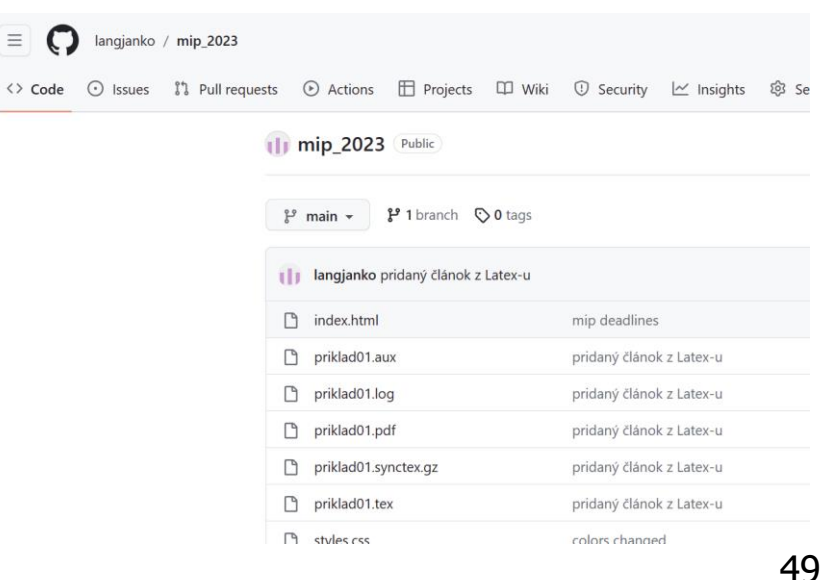

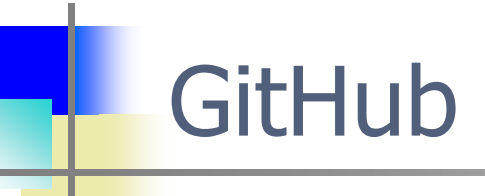

Klik na názov súboru  $\bullet$ 

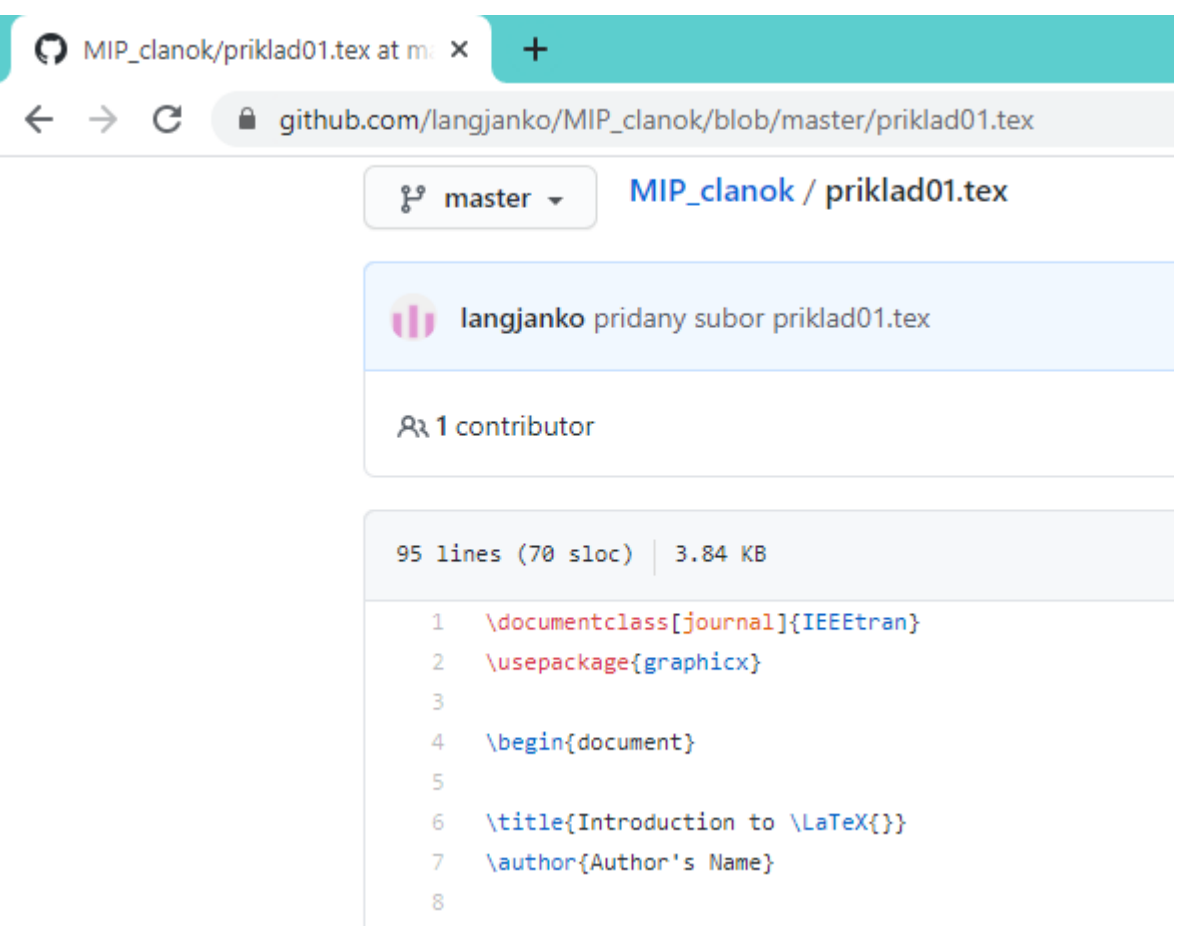

Ďalšie zaujímavé funkcionality, ktoré nateraz žiaľ naplno nevyužijeme...

- Menu Settings Manage access **Invite a collaborator**.  $\bullet$ Pridanie ďalších GitHub používateľov, ktorí môžu participovať na vývoji/editovaní
- V prípade kolaborácie viacerých členov na projekte udržiavanom na githube je vhodné si stiahnuť zmeny vykonané ostatnými:

git pull origin main

spôsobí aktualizáciu lokálneho repozitára obsahom vzdialeného repozitára

### **L** GitHub

Ďalšie zaujímavé funkcionality, ktoré nateraz žiaľ naplno nevyužijeme...

- Menu Settings Manage access **Invite a collaborator**.  $\bullet$ Pridanie ďalších GitHub používateľov, ktorí môžu participovať na vývoji/editovaní
- V prípade kolaborácie viacerých členov na projekte udržiavanom na githube je vhodné si stiahnuť zmeny vykonané ostatnými:

```
- git pull origin master, spôsobí aktualizáciu lokálneho repozitára 
remote: Enumerating objects: 5, done.
remote: Counting objects: 100% (5/5), done.
remote: Compressing objects: 100% (3/3), done.
remote: Total 3 (delta 2), reused 0 (delta 0), pack-reused 0
Unpacking objects: 100\% (3/3), 720 bytes | 36.00 KiB/s, done.
From https://github.com/langjanko/mip_2023
                    main* branch
                              -> FETCH HEAD
  cc7a360..24af9ea main
                              -> origin/main
Updating cc7a360..24af9ea
Fast-forward
priklad@1.tex | 5 ++++-
 1 file changed, 4 insertions(+), 1 deletion(-)
```
Ďalšie zaujímavé funkcionality, ktoré nateraz žiaľ naplno nevyužijeme...

- git branch plusgrafika  $\bullet$
- git checkout plusgrafika  $\bullet$
- ...úprava súboru priklad01.tex, pridaný komentár/obrázok,...  $\bullet$
- git add..., git commit...  $\bullet$
- git push –u origin plusgrafika upload novej vetvy do GitHub-u  $\bullet$

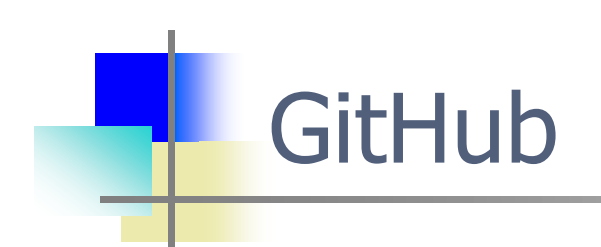

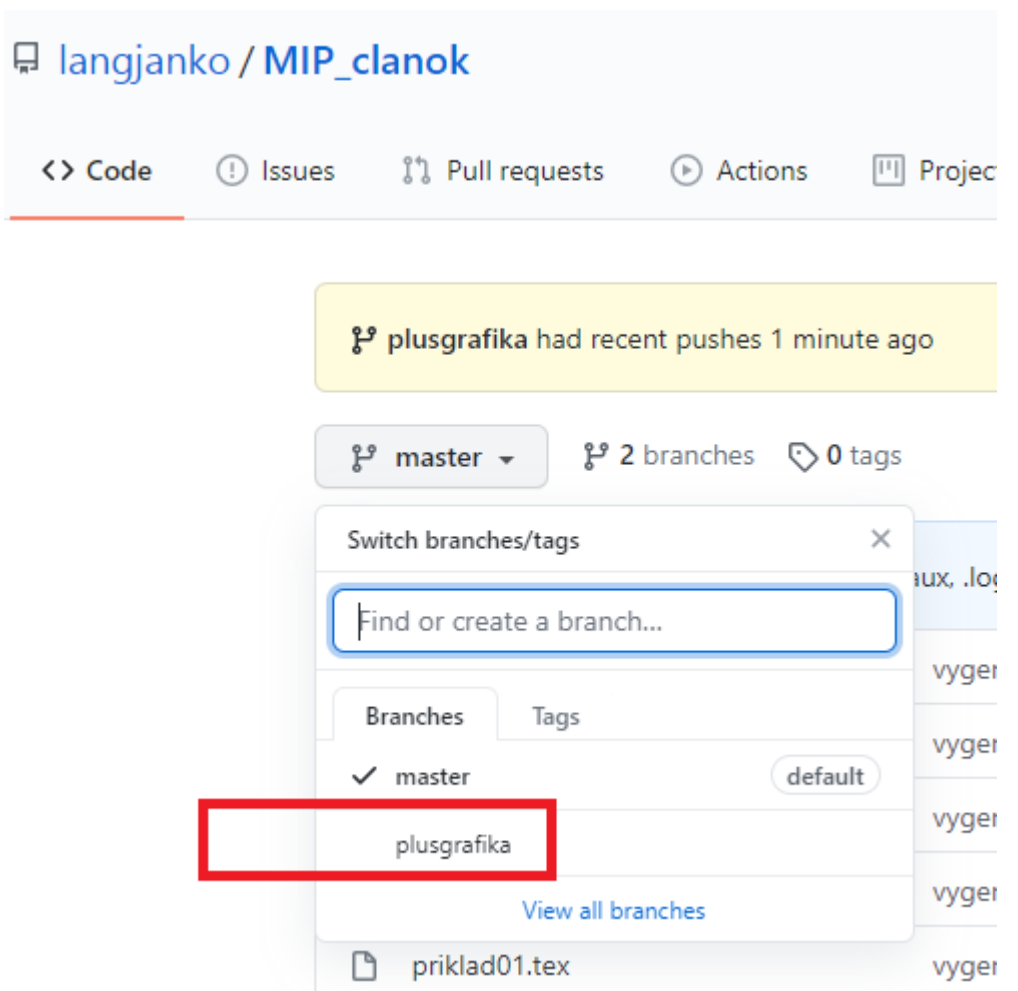

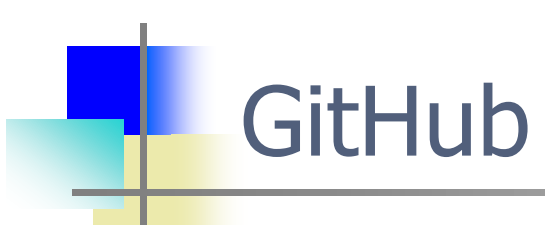

#### □ langjanko / MIP\_clanok <> Code ្រ៉ា Pull requests Actions  $\boxed{\left\vert \Gamma \right\vert }$ Projects Issues

#### comment added

- P plusgrafika
- I langjanko committed 3 minutes ago

#### Showing 1 changed file with 2 additions and 0 deletio

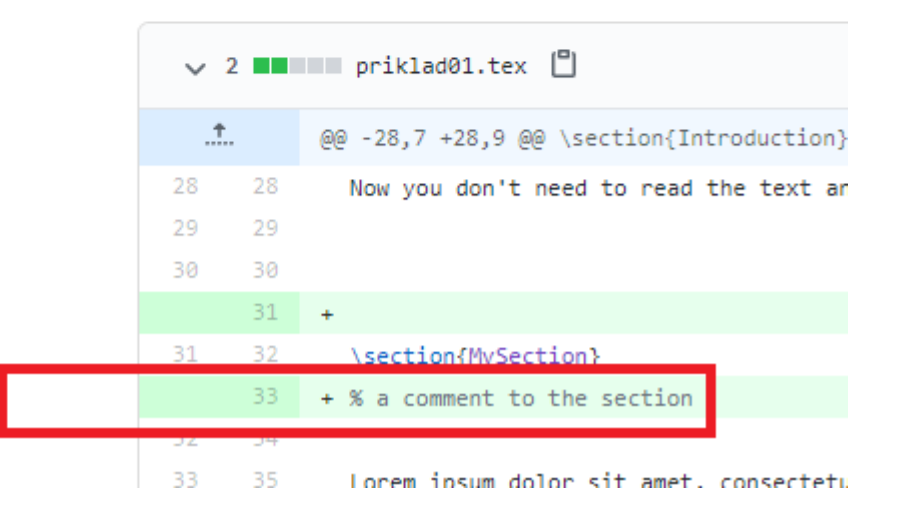

- Dostupnosť veľkého množstva otvorených projektov na GitHub-e  $\bullet$ napr:<https://github.com/latex3/latex3> - The LaTeX3 Development **Repository**
- Možnosť získať zdrojový kód priamo z public repozitára projektu  $\bullet$

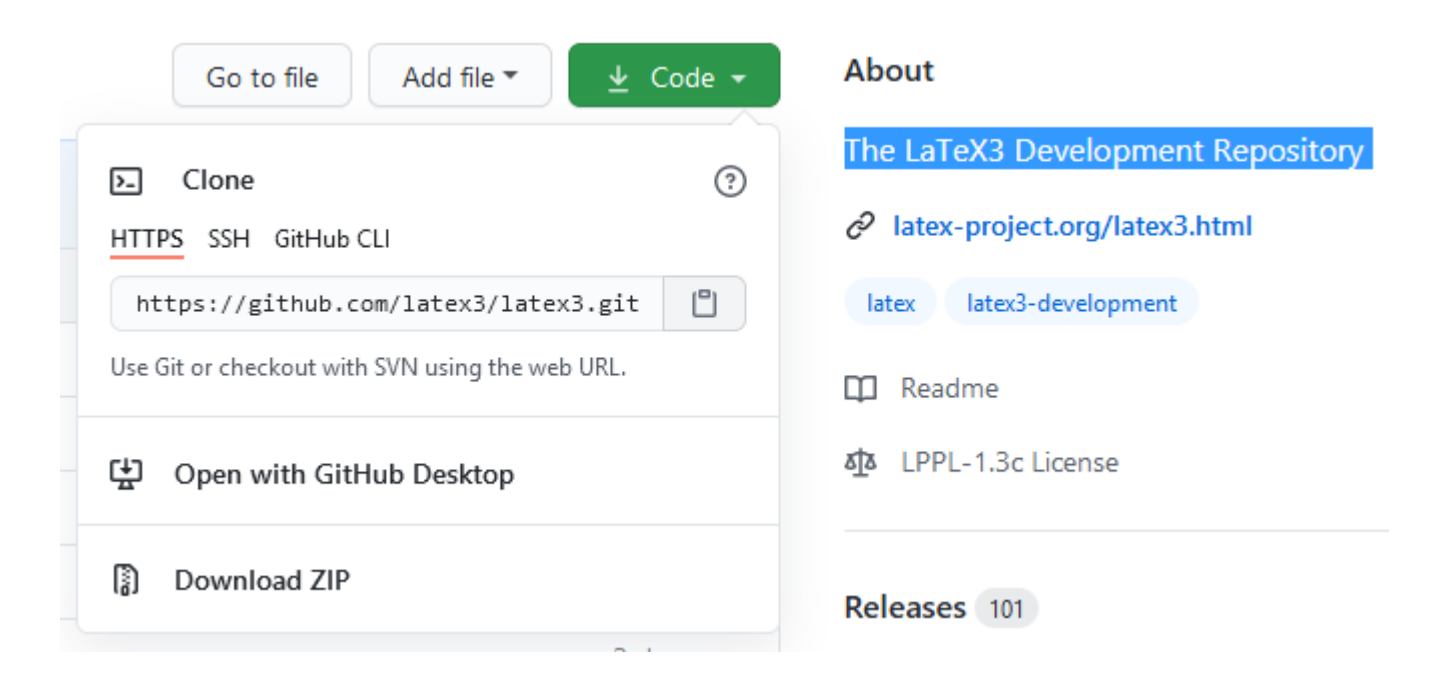

Vytvorenie lokálnej kópie LaTeX-u  $\bullet$ 

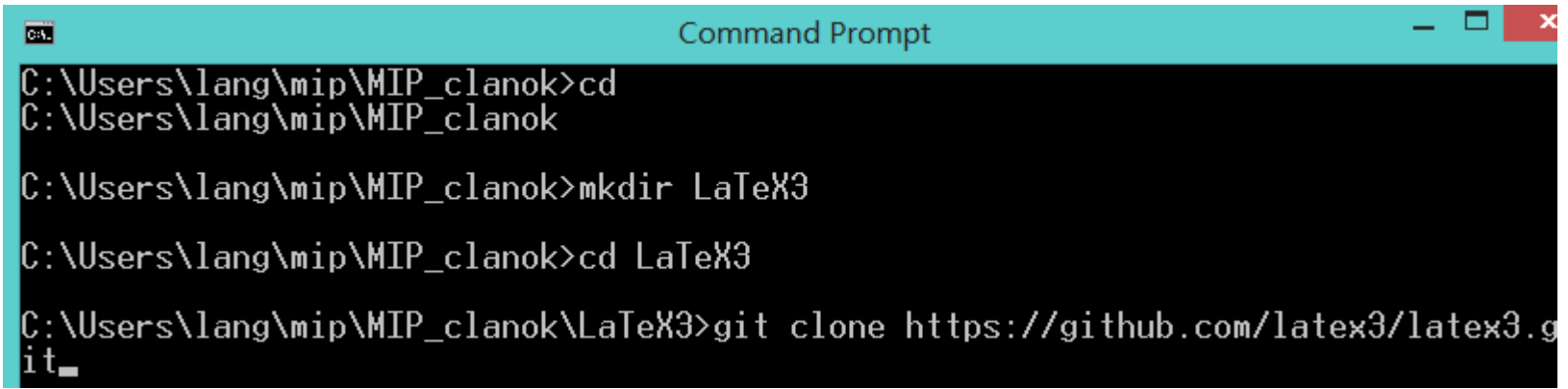

- ...je to dosť veľký projekt  $\bullet$
- Nemôžem však push-ovať zmeny do LaTeX3 GitHub repozitára.  $\bullet$ Musel by som mať povolenie, byť v zozname kolaborujúcich
- Toto rieši pull request. Podmienkou je vytvorenie kópie repozitára  $\bullet$ cez fork

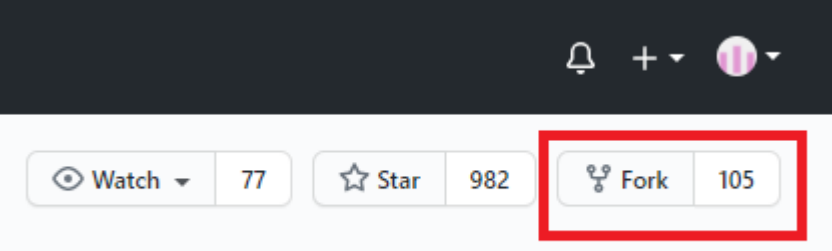

- Vo vlastnej kópii sú možné ľubovoľné zmeny.  $\bullet$
- V prípade, že chcem aby bola doimplementovaná zmena zahrnutá  $\bullet$ v pôvodnom projekte žiadam o to cez pull request, kde vývojárom vysvetlím v čom spočíva zmena.
- Táto požiadavka bude alebo zamietnutá alebo prijatá.  $\bullet$

- Dostupnosť veľkého množstva otvorených projektov na GitHub-e  $\bullet$ napr. https://github.com/umlet/umlet - Free UML Tool for Fast UML Diagrams
- Podobne ako v prípade LaTeX-u možnosť vytvorenia vlastnej vetvy  $\bullet$ /naklonovania na implementáciu vlastného rozšírenia (Open Source)
- [www.umlet.com](http://www.umlet.com/)  $\bullet$
- Určite použijete priamo v predmetoch: MIP, ZOOP, OOP, PSI,  $\bullet$ MSOFT a iné.

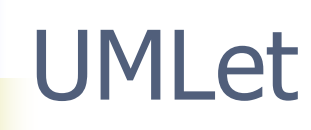

- UMLet is a free, open-source UML tool with a simple user interface:  $\bullet$ draw UML diagrams fast, build sequence and activity diagrams from plain text, export diagrams to eps, pdf, jpg, svg, and clipboard, share diagrams using Eclipse, and create new, custom UML elements. UMLet runs stand-alone or as Eclipse plug-in on Windows, OS X and Linux<sup>1</sup>.
- Web-based UMLet app [UMLetino](http://www.umletino.com/)  $\bullet$
- Ako plugin/add-on napr. v Eclipse  $\bullet$

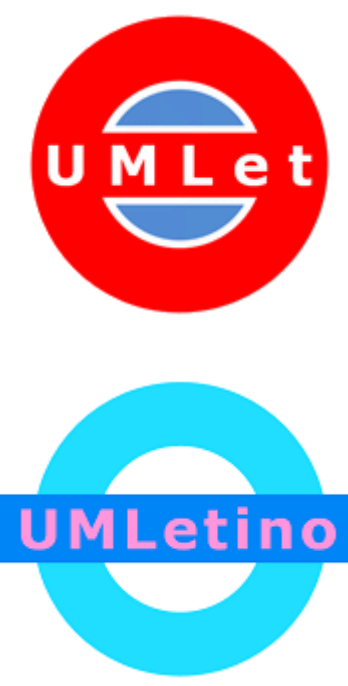

1 https://www.umlet.com/

## Sumarizácia

- Odkazovanie sa na zdroje  $\bullet$
- Tvrdenie a jeho identifikácia  $\bullet$
- Bibliografický odkaz, Citát, Citovanie, Bibliografia  $\bullet$
- Techniky citovania  $\bullet$
- Preberanie obrázkov a tabuliek  $\bullet$
- **LaTeX, BibTeX**  $\bullet$
- Verziovanie na **GitHub**  $\bullet$ 
	- add/commit lokálne
	- create a GitHub repository
	- git remote add
	- git push –u/pull
	- git clone
	- $\star$  git remote  $-v$

## Osobnosti v IT

- Príklady osobností z oblasti softvérového inžinierstva nielen pre  $\bullet$ inžinierov
- Lamport, Leslie (1986). **LaTeX**: A Document Preparation System.  $\bullet$ Addison-Wesley. ISBN 978-0-201-15790-1. Retrieved 2019-06-20.
- Leslie B. Lamport  $\bullet$
- February 7, 1941, [New York City](https://en.wikipedia.org/wiki/New_York_City), [New York](https://en.wikipedia.org/wiki/New_York_(state))  $\bullet$
- American computer scientist, Author [LaTeX](https://en.wikipedia.org/wiki/LaTeX)  $\bullet$
- Pozrite si video: **Think and Write, with Leslie Lamport**  $\bullet$ <https://www.youtube.com/watch?v=RnY5iJea5ww> 00:01:54

# TODO nezabudnite

Aj vy môžete pomôcť vylepšiť tento predmet študentom pre  $\bullet$ nasledujúci akademický rok. Vaše odporúčanie, komentár či otázka.

...cez spätnoväzobný formulár.

- **Spresnenie témy: 8.10.2023 23:59 do AIS-u**  $\bullet$
- **Odovzdáva sa:** dokument so spresnenou témou (PDF, DOC, RTF  $\bullet$ alebo TXT)
- **Hodnotenie**  $\bullet$
- Spôsob hodnotenia je nasledujúci: prehľadný a jasný zámer 5 b;  $\bullet$ prevažne prehľadný a jasný zámer alebo neadekvátny alebo chýbajúci vlastný názov článku alebo primárny zdroj – 3–4 b; neprehľadný a nejasný zámer – 0–2 b